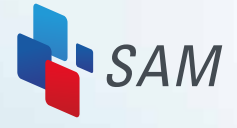

**ESTERN WAY** 

## **Have questions? We can help!**

Want to know how to send money using SAM kiosk or encounter any issue? **Call 1605 (24 hours)**

Enquiring on money transfer status? **Call 6336 2000 (Monday to Sunday, 8am to 9pm)** 

Sign up for a Western Union® remittance account at any Post Office.

Information required to create an account: • Sender's valid identification card

- Receiver's first name & last name
- Receiver's contact number

#### For sending to a bank account, following details are also required:

- Receiver's bank name
- Receiver's branch state & city
- Receiver's branch name
- IFSC code (only for India bank account)
- Bank account number

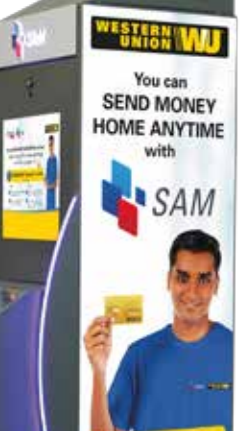

# **It's so easy to send money home now!**

Once account is created, proceed to any SAM kiosk to send money. The following information is required:

- **• My WU card 9-digit number**
- **• Your mobile phone (to receive one-time password)**
- **• Login default password (sent to your mobile number after account registration)**

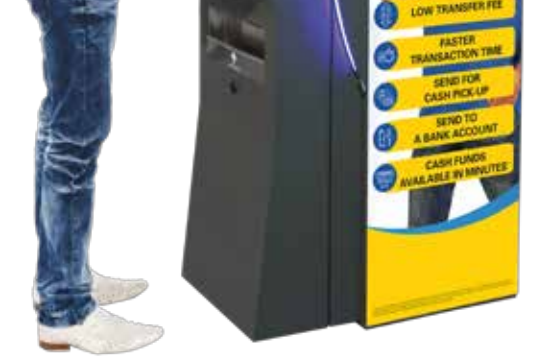

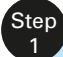

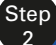

### **Part 1: Get started at SAM Kiosk**

### **Simple steps to send money using SAM kiosk**

To log in to SAM kiosk, a remittance account has to be created at any Post Office first.

Your default login password will be sent to your registered mobile number once account is created.

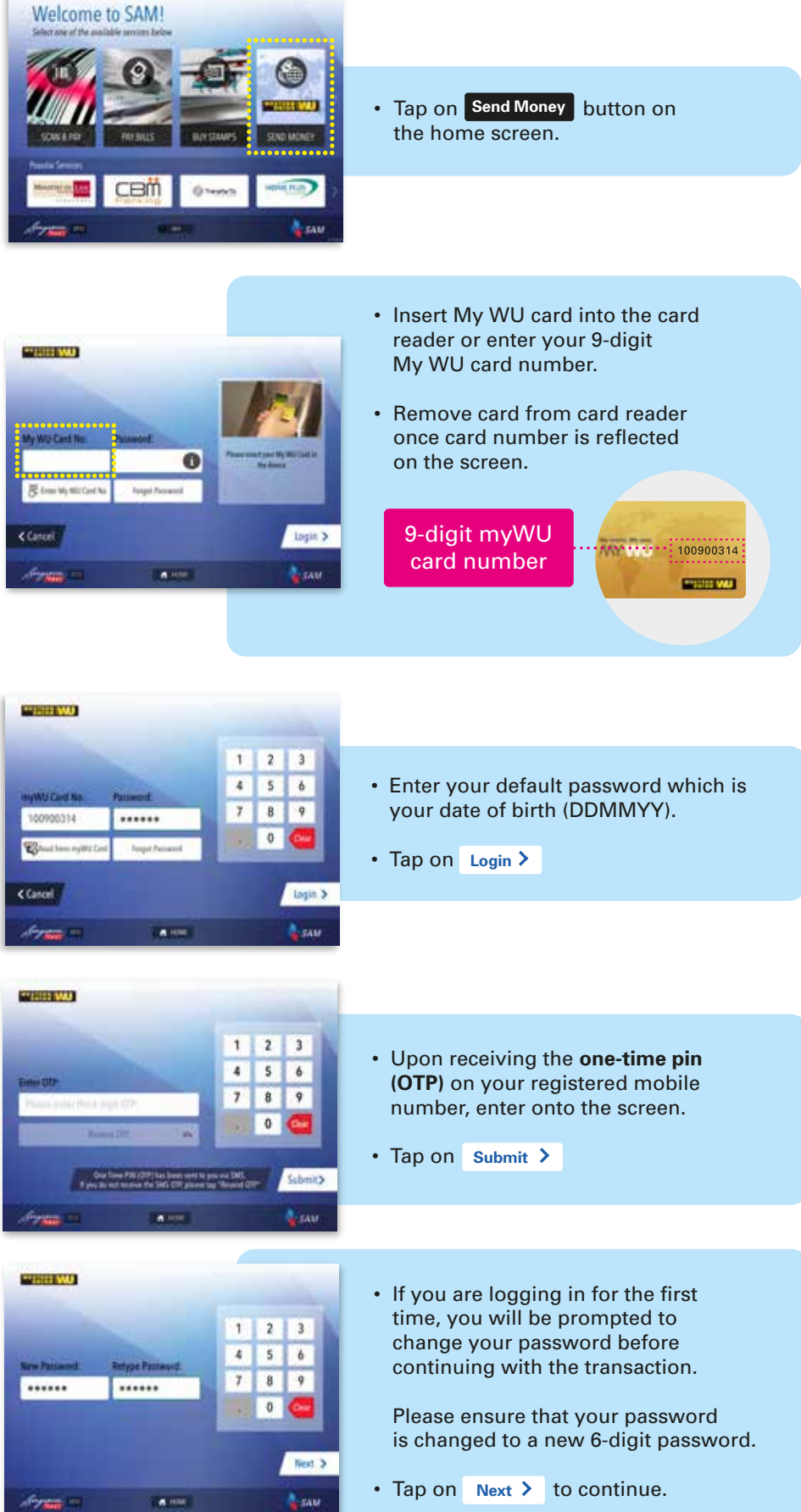

#### **Part 2: Making a 'Send Money' Transaction**

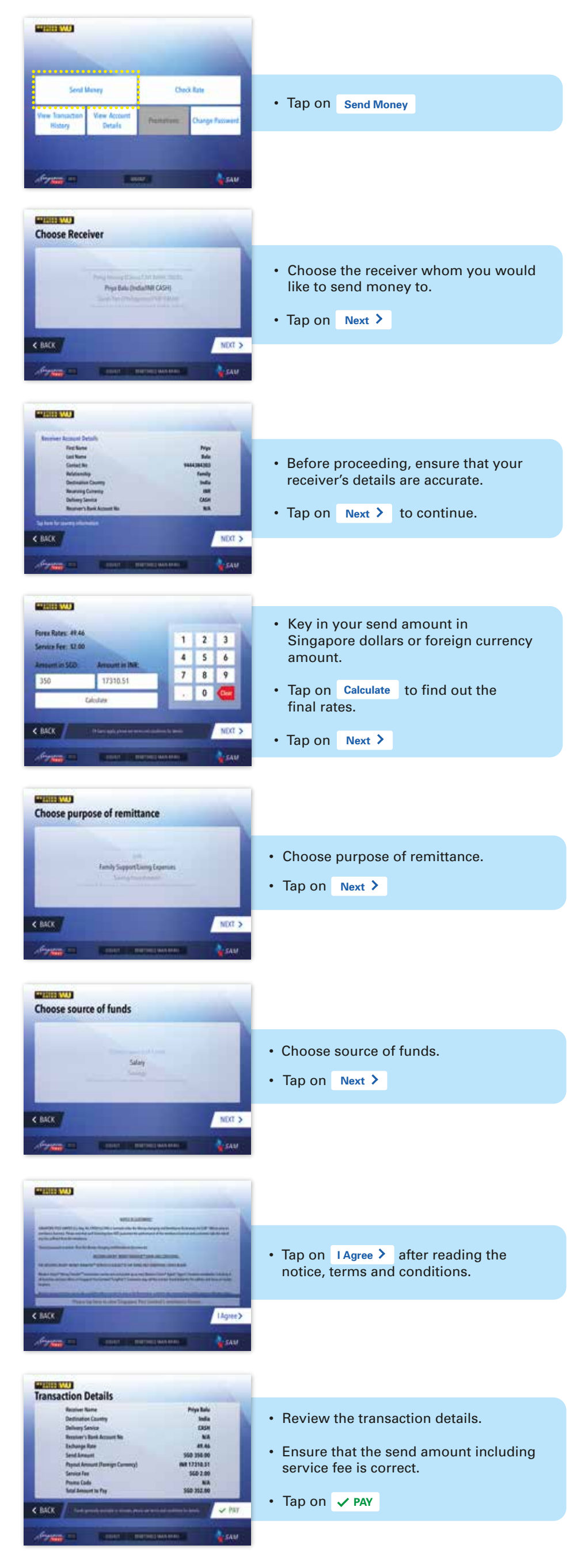

For collection of funds in cash, please provide these details to the receiver: *sender's name, amount sent, MTCN & country where the money was sent from*

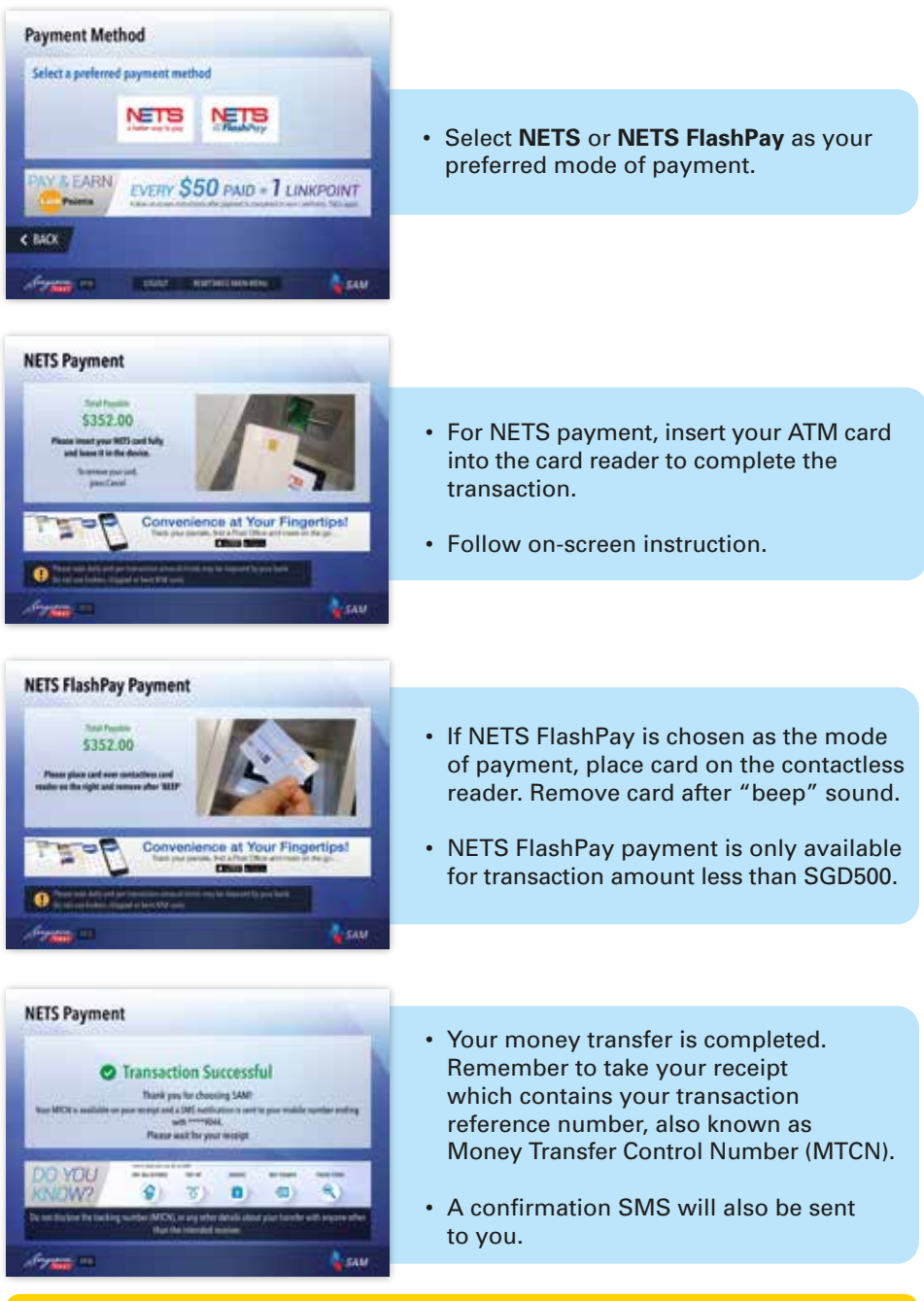

## **Part 3: Completing a Transaction**

# **You can SEND MONEY HOME ANYTIME!**

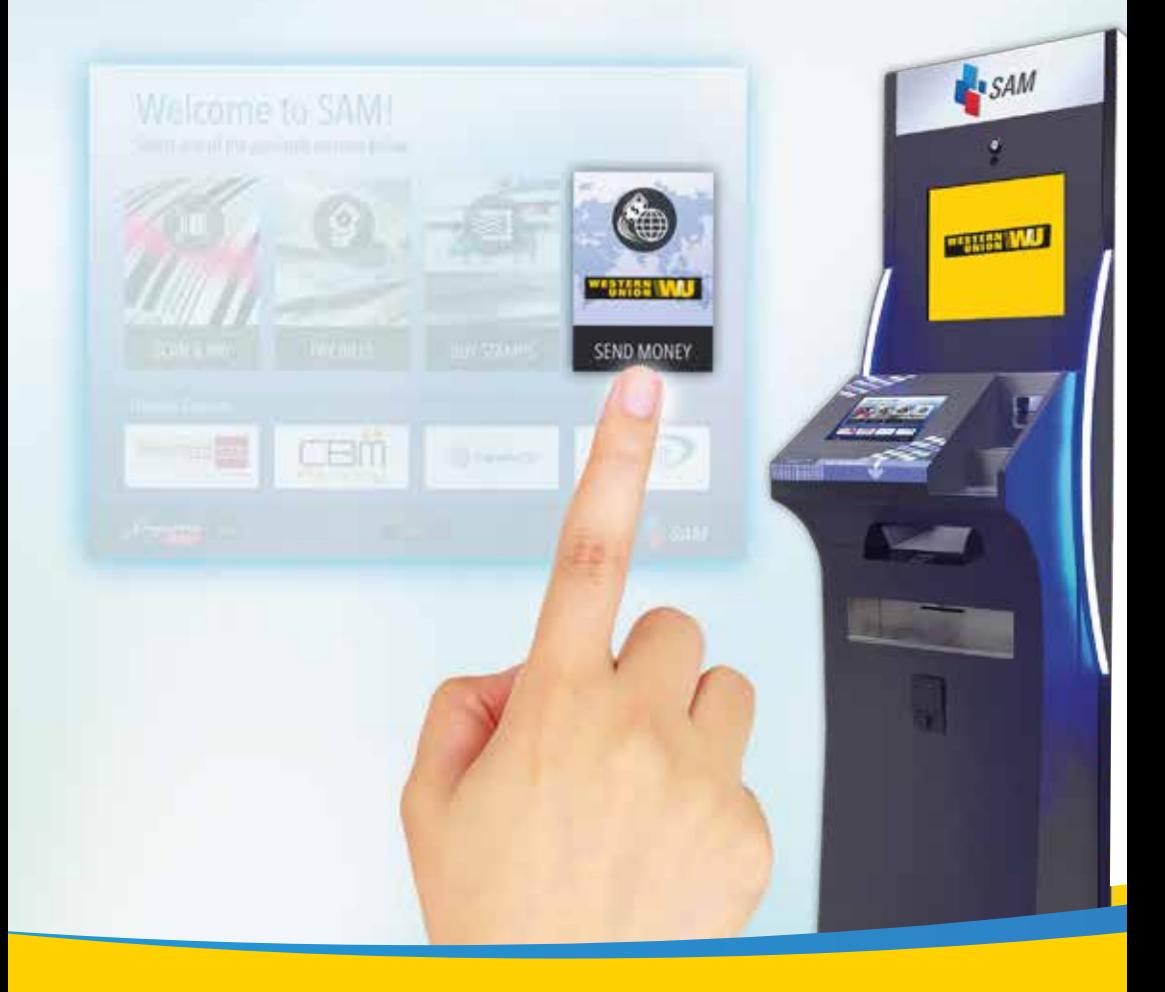

#### SAM KIOSK SELF-HELP GUIDE